# **HP-27S Quick Reference**

## A. Thimet

## **Miscellaneous**

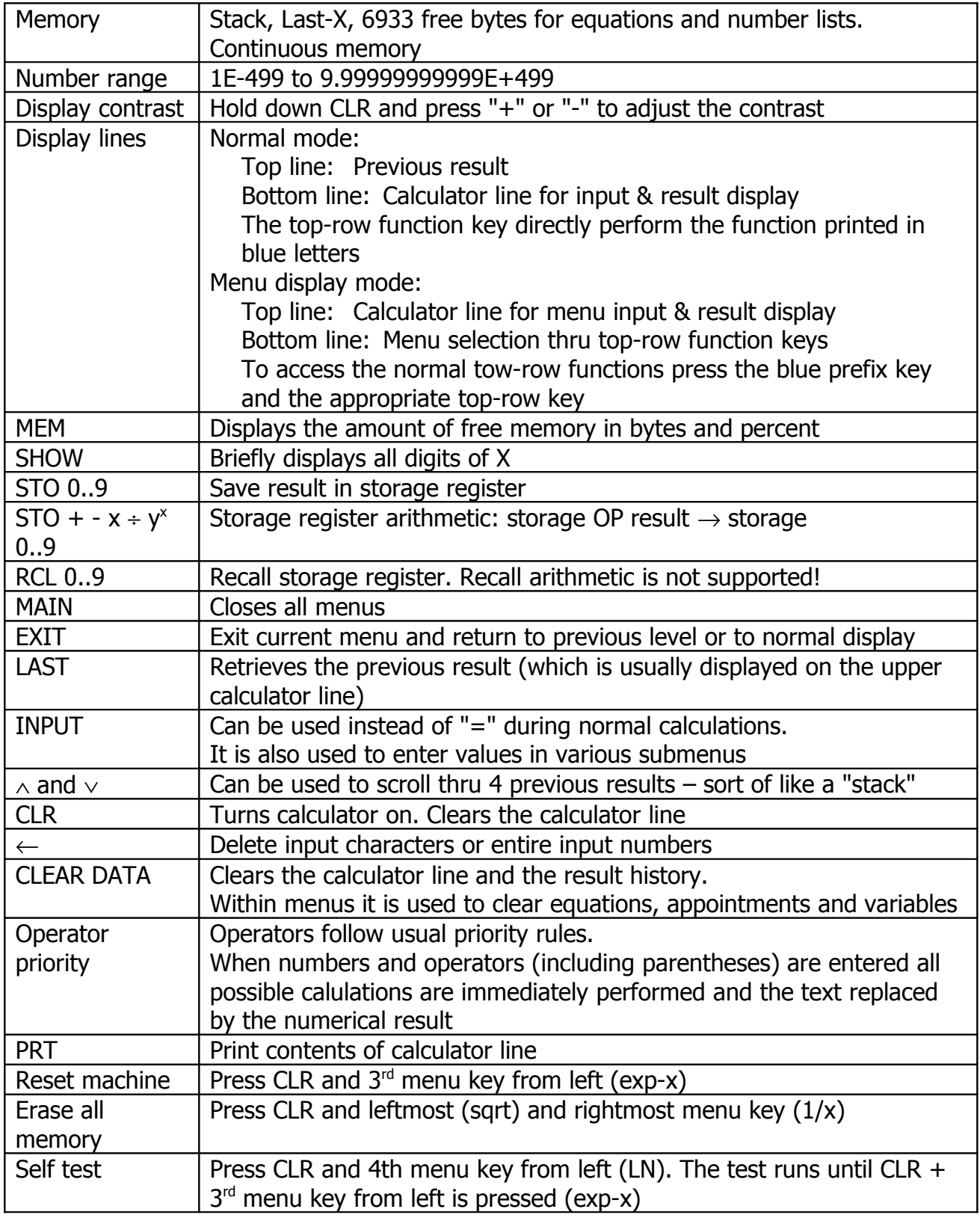

# **Functions**

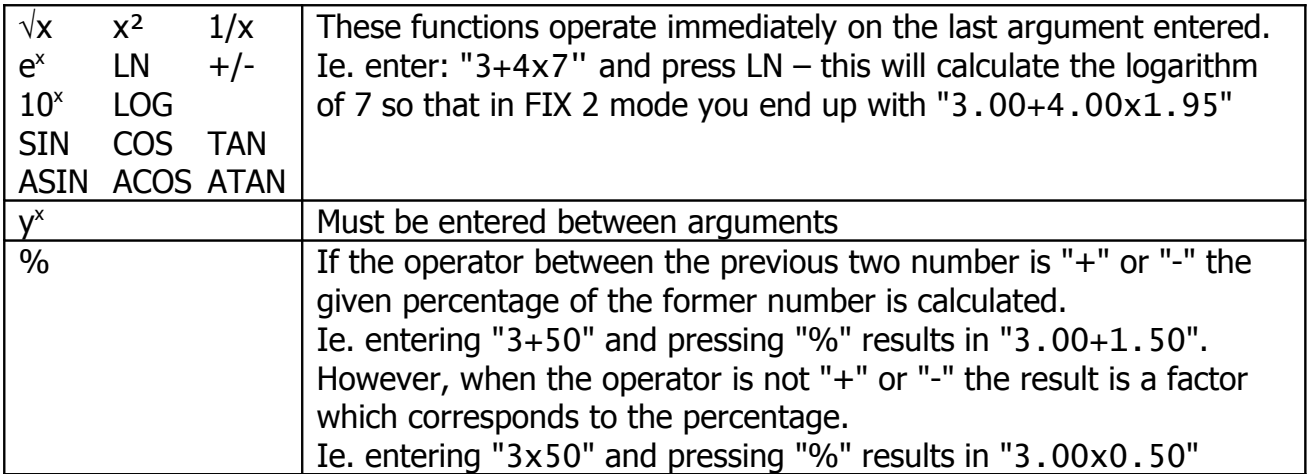

#### **Menus**

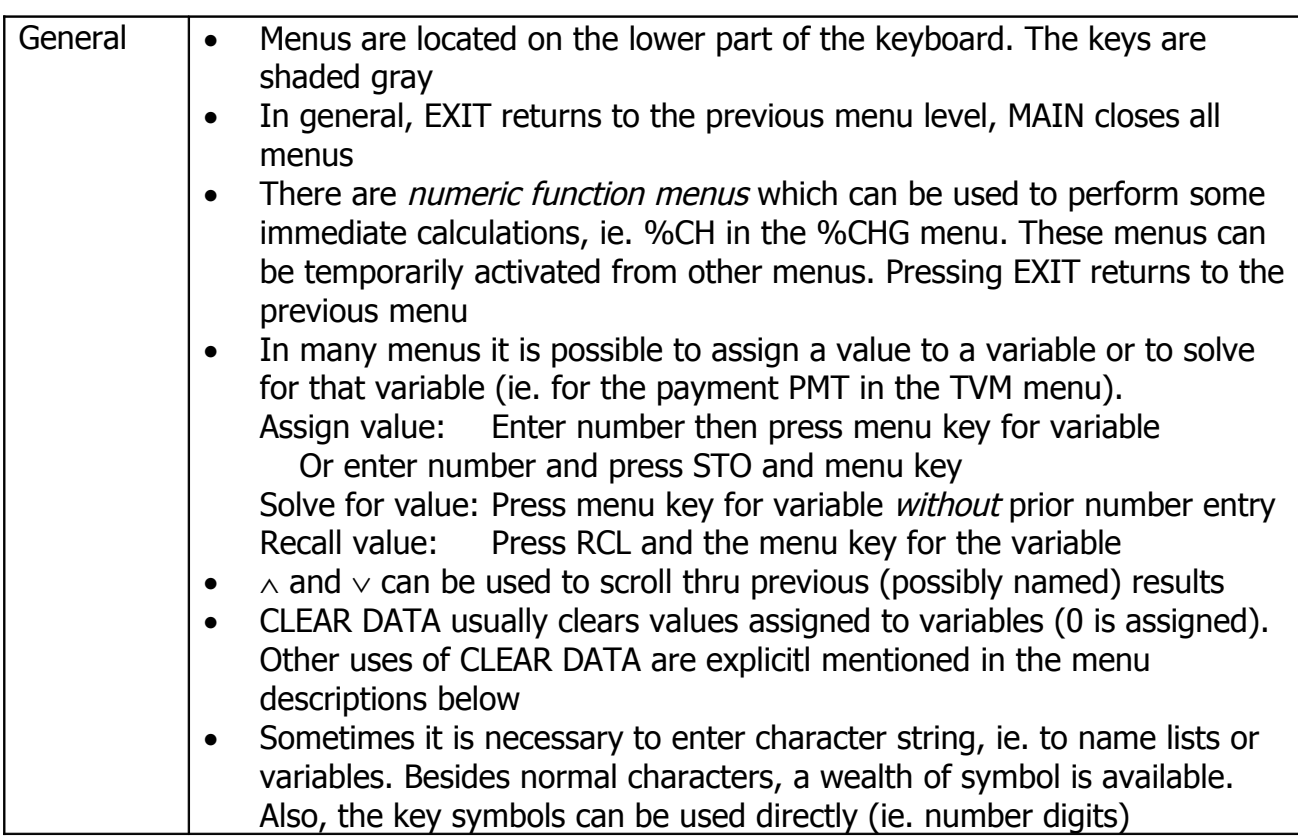

## **SOLVE Menu**

Use this menu to solve an equation

- Multiple equations can be entered, use  $\land$  and  $\lor$  to scroll thru them, f  $\land$  and f  $\lor$  to jump to the beginning or end of the list
- Use CLEAR DATA to erase all equations
- See section **Solver Functions** below for a list of functions that can be used in equations

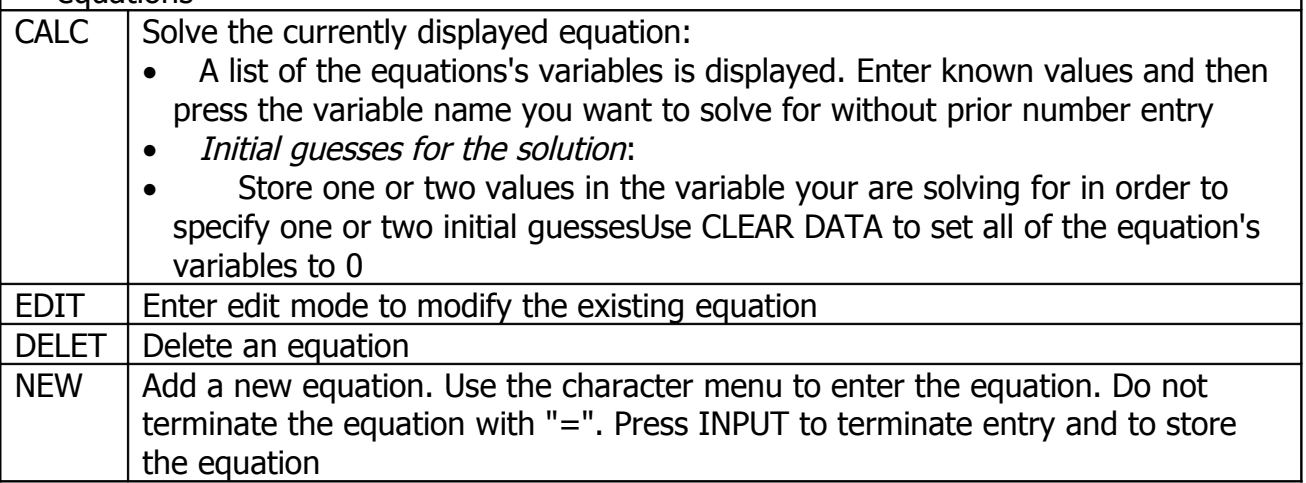

## **STAT Menu**

This menu allows to enter and store named lists of numbers and calculate various characteristics.

- To append numbers to the current list enter the value and press INPUT. The value and the list index will be displayed.
- Use  $\land$  and  $\lor$  to scroll thru the list values, f  $\land$  and f  $\lor$  to jump to the beginning or end
- To modify a list value display it, then type a new value and press INPUT
- To copy a list value to the calculator line display the list item and press RCL INPUT
- To discard the current list and start a new one press CLEAR DATA or name the current list and press GET & \*NEW

• Multiple lists are required for advanced functions in the FRCST submenu!

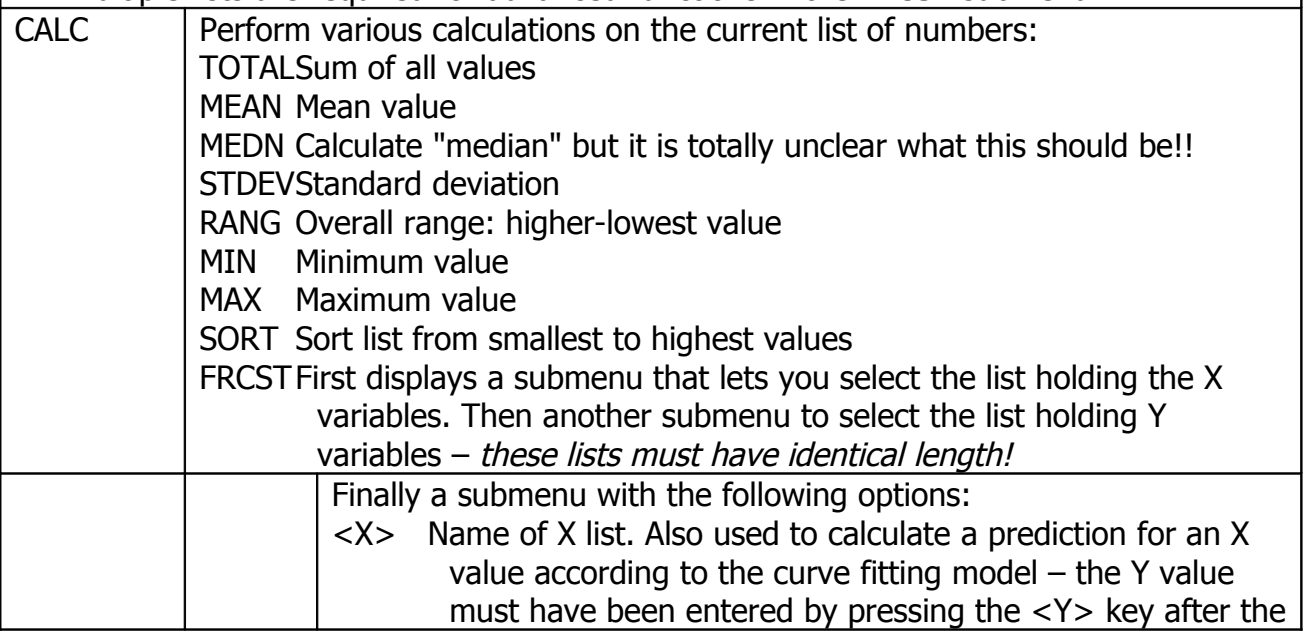

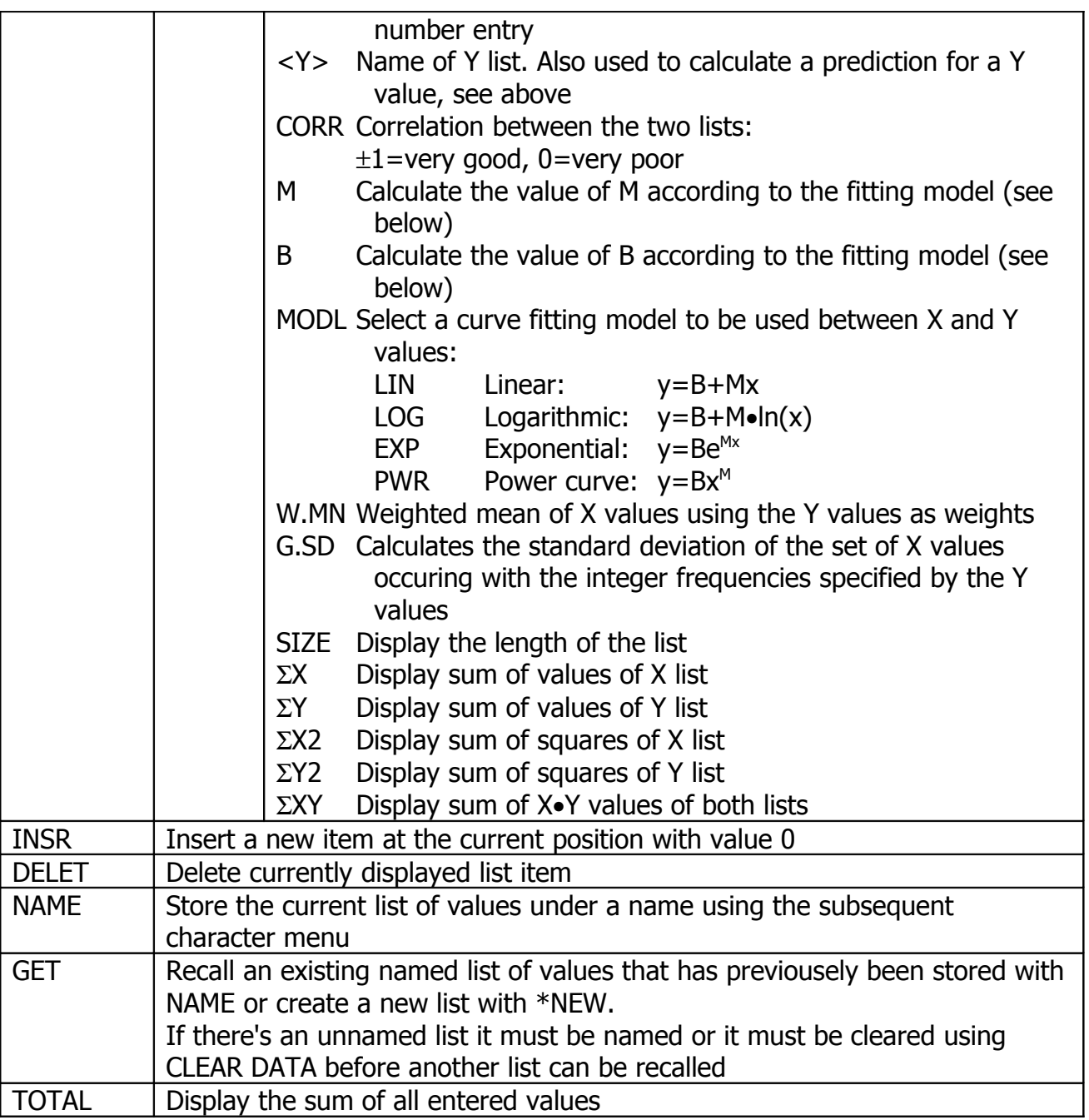

## **TVM Menu**

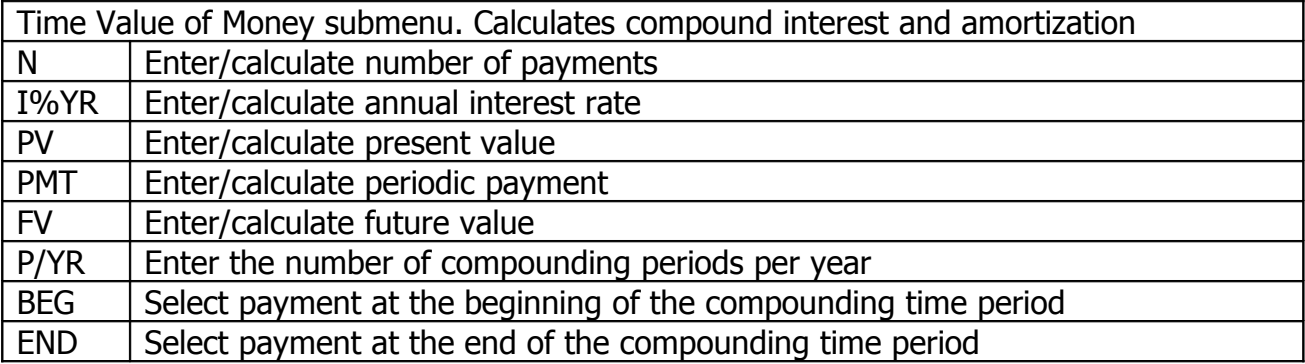

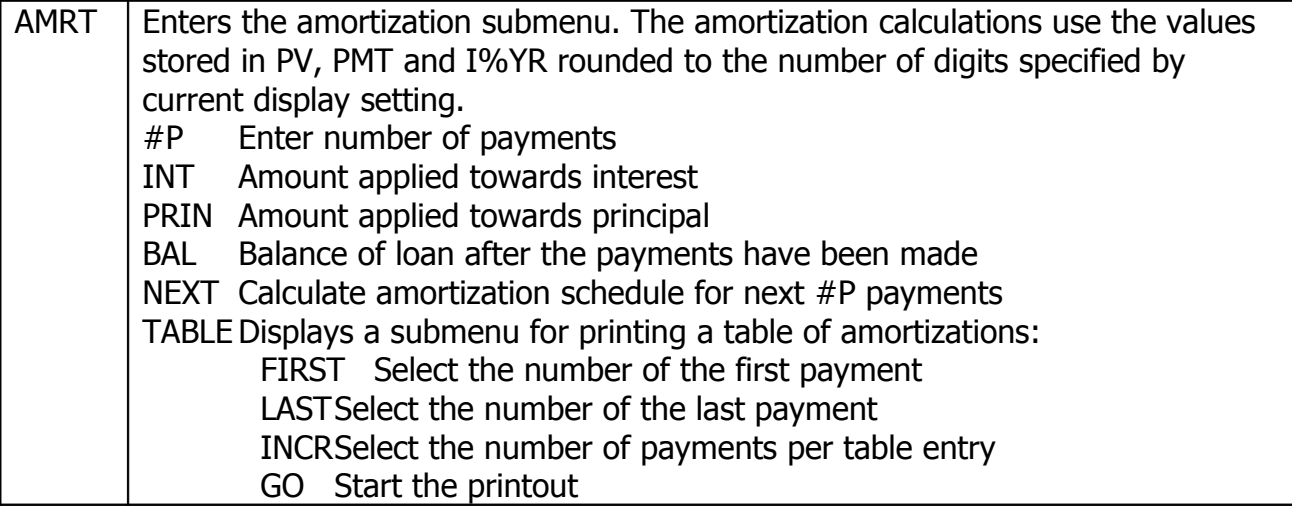

### **TIME Menu**

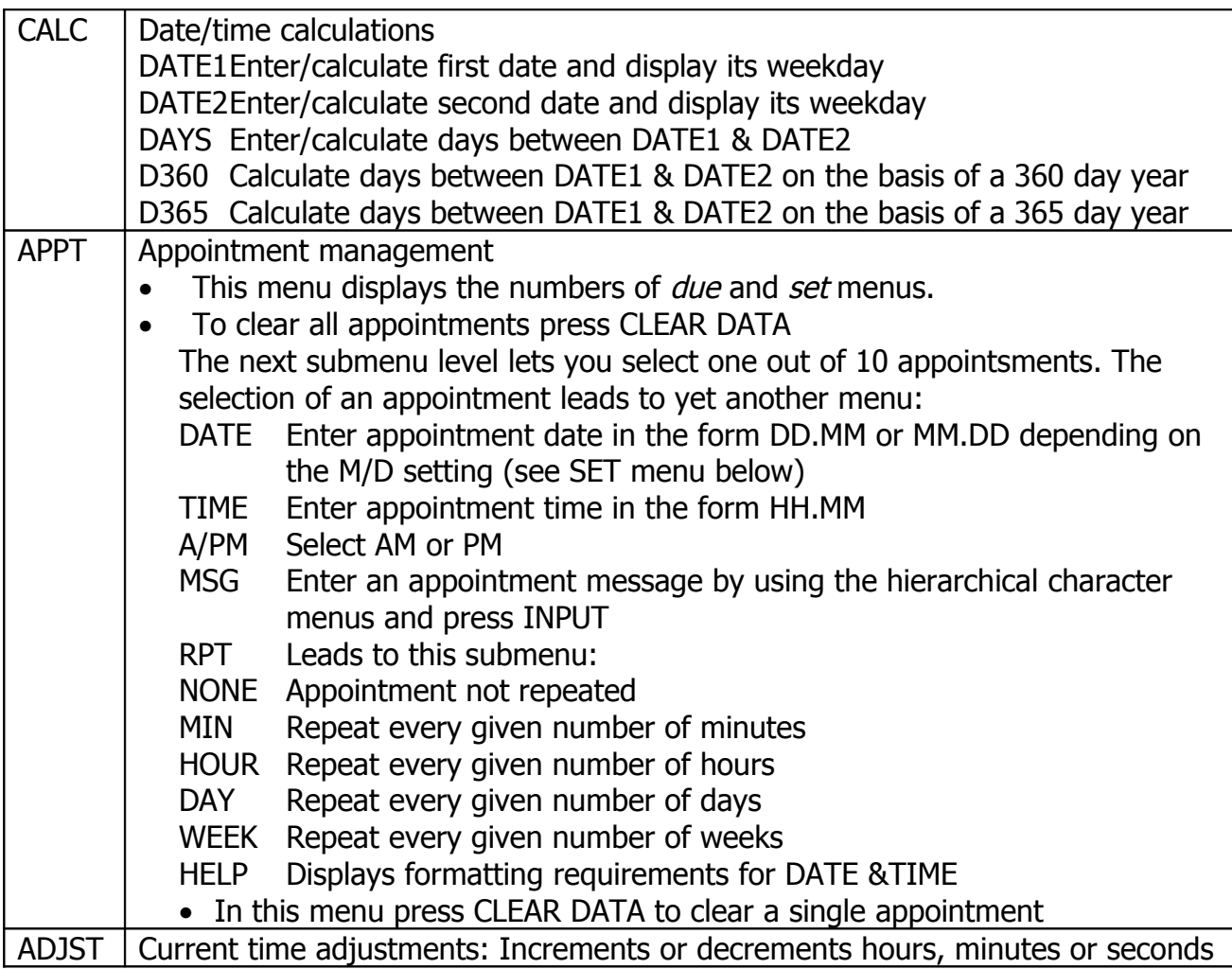

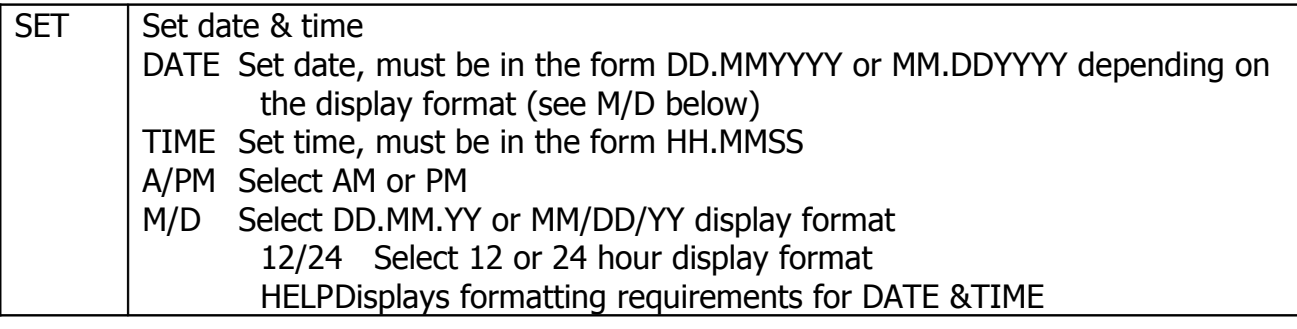

#### **BASE Menu**

- When this menu is exited the calculator returns to decimal mode
- Only a limited set of functions works in HEX, OCT and BIN mode<br>• If a lengthy number (ie, in BIN mode) doesn't fit on the calculator
- If a lengthy number (ie. in BIN mode) doesn't fit on the calculator line press & hold SHOW to see all digits

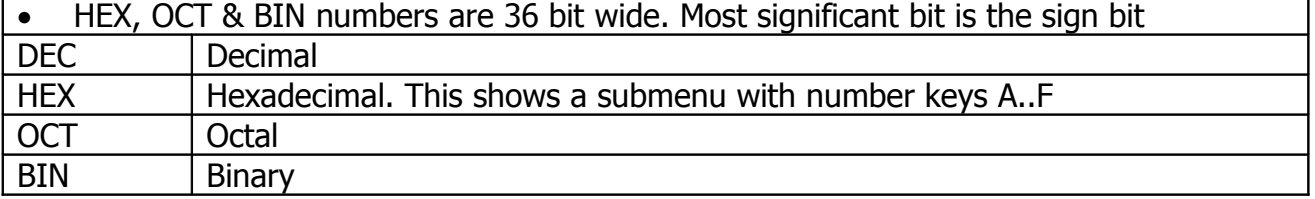

#### **PROB Menu**

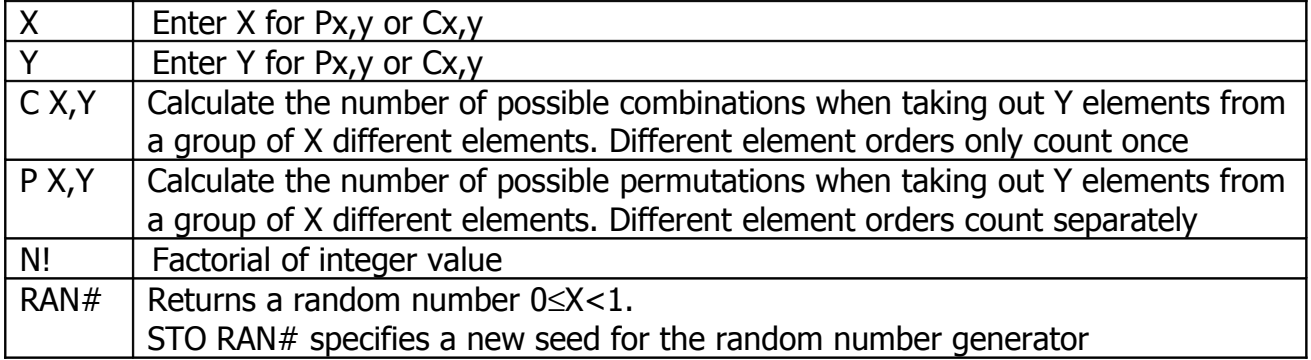

### **CONVET Menu**

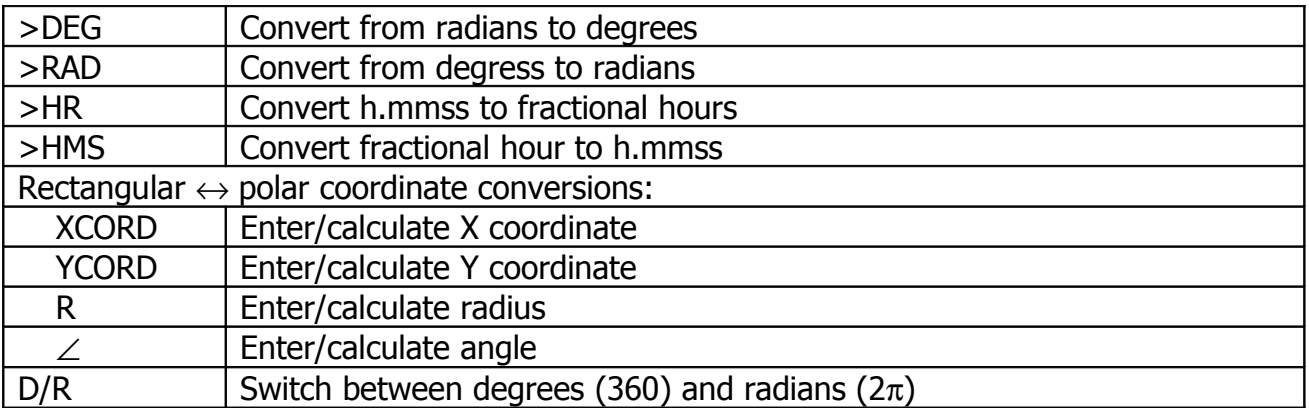

## **HYP Menu**

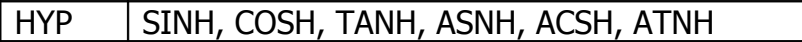

#### **%CHG Menu**

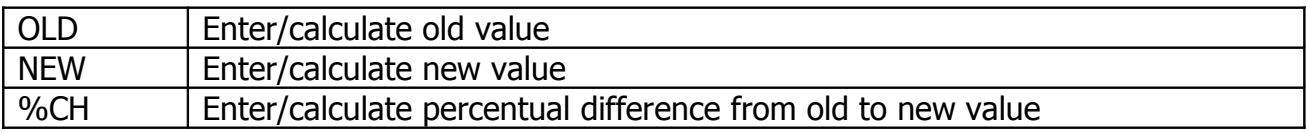

#### **PARTS Menu**

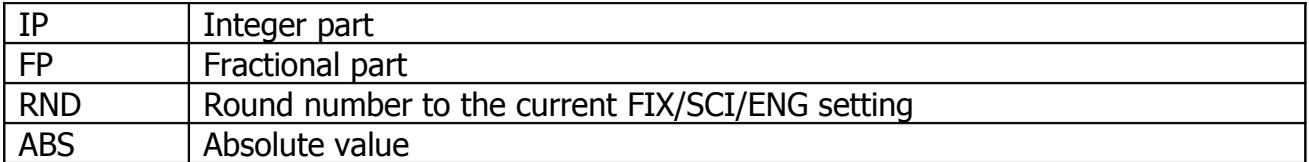

#### **MODES Menu**

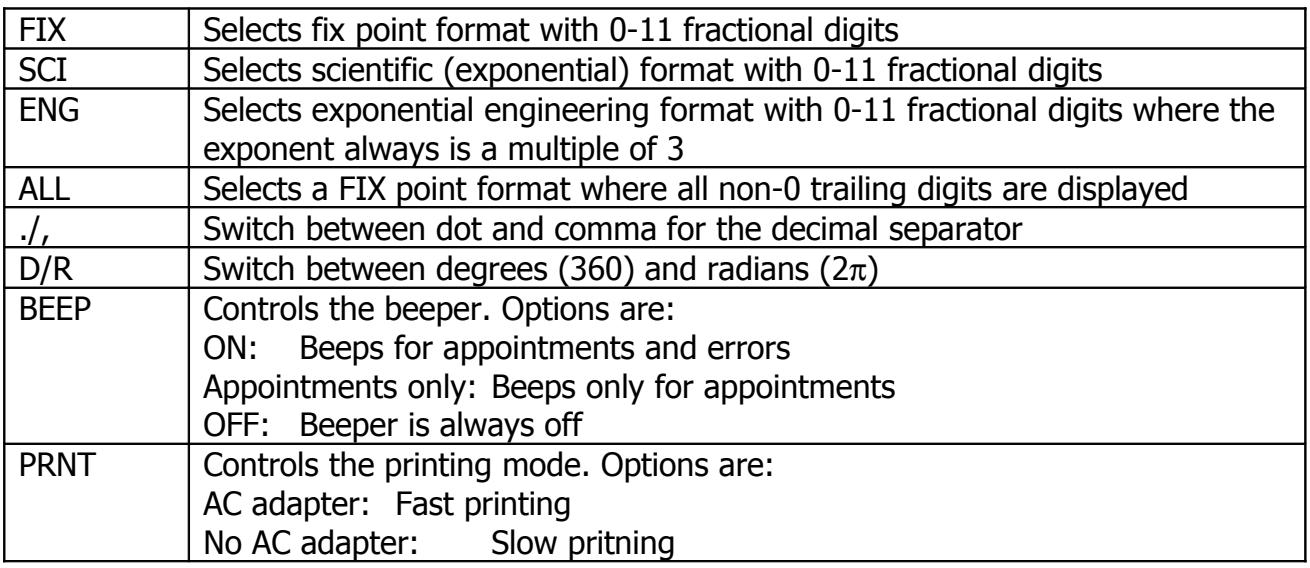

## **PRINTER Menu**

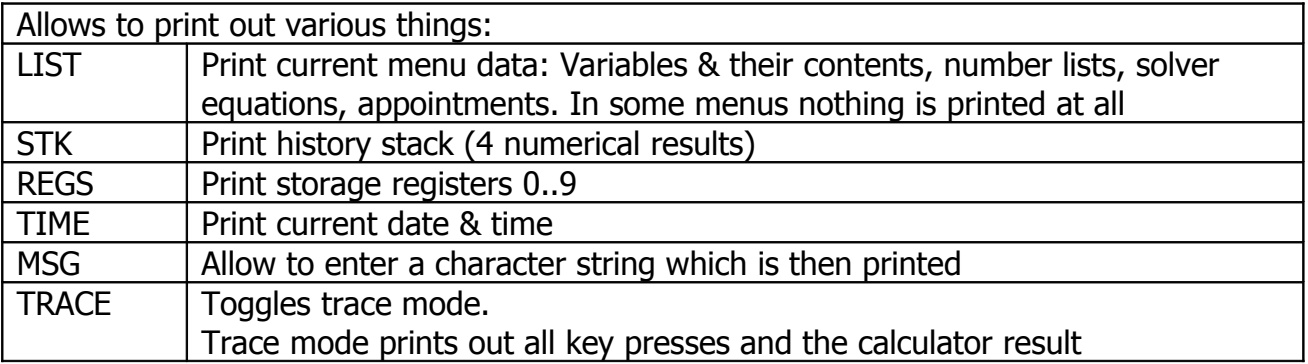

## **Solver Functions**

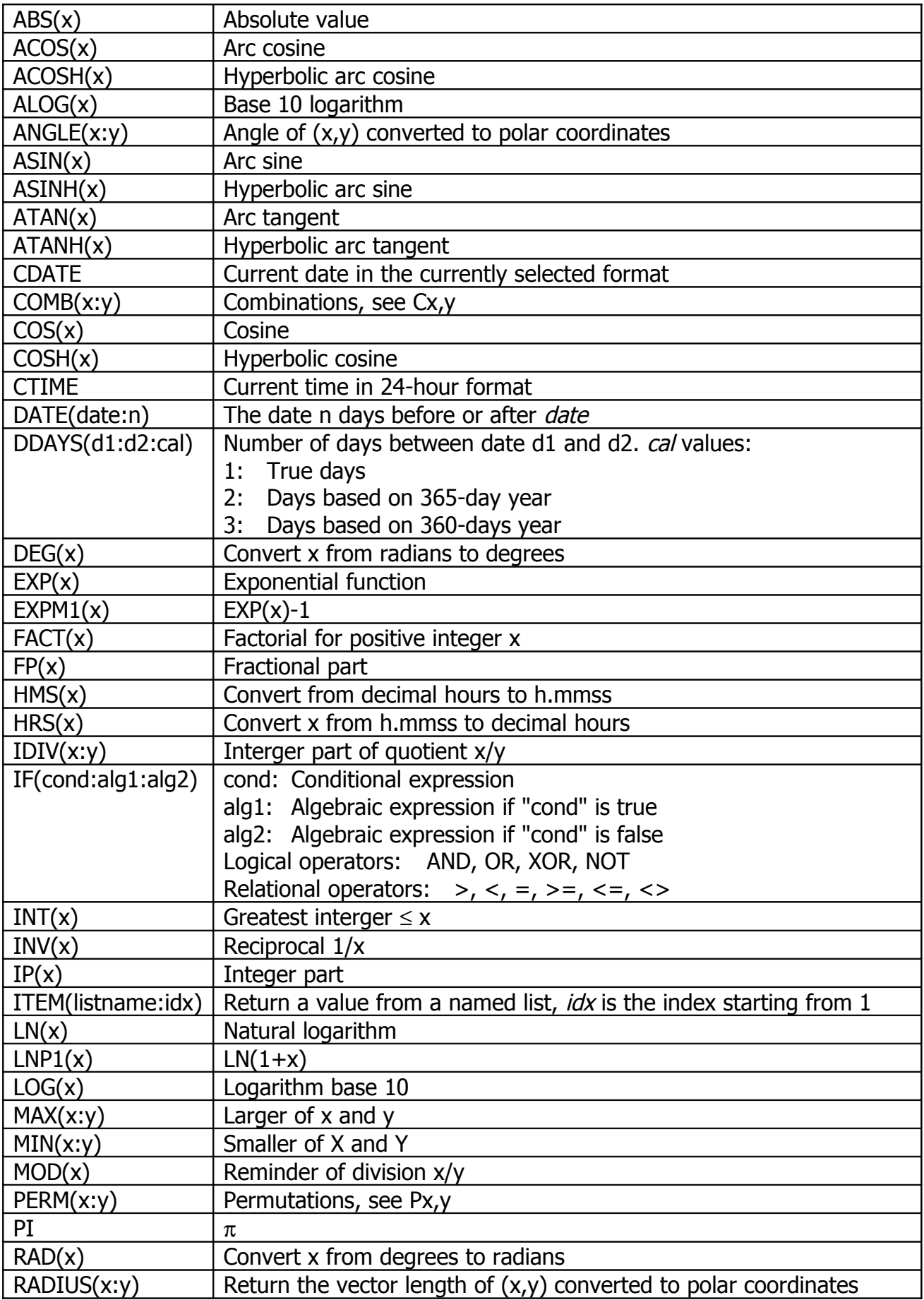

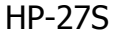

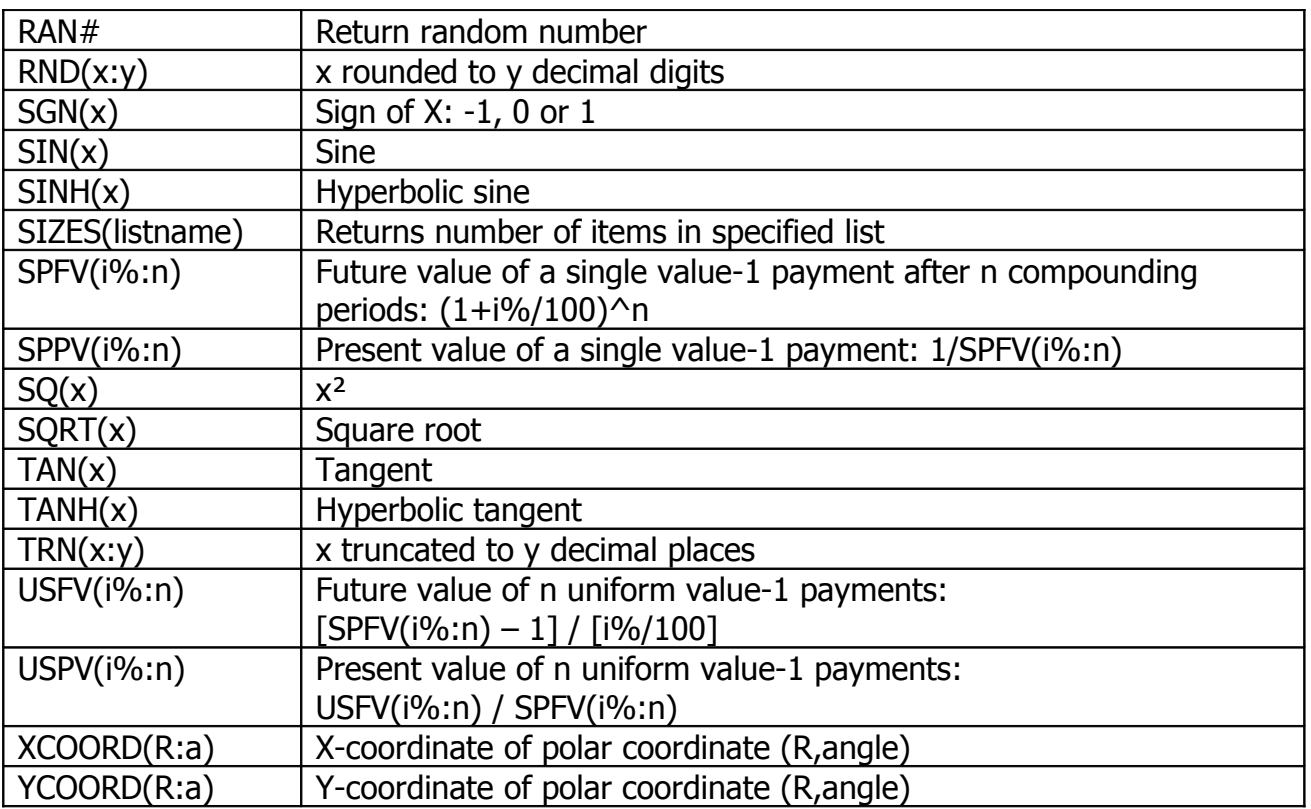

# **Special Solver Functions**

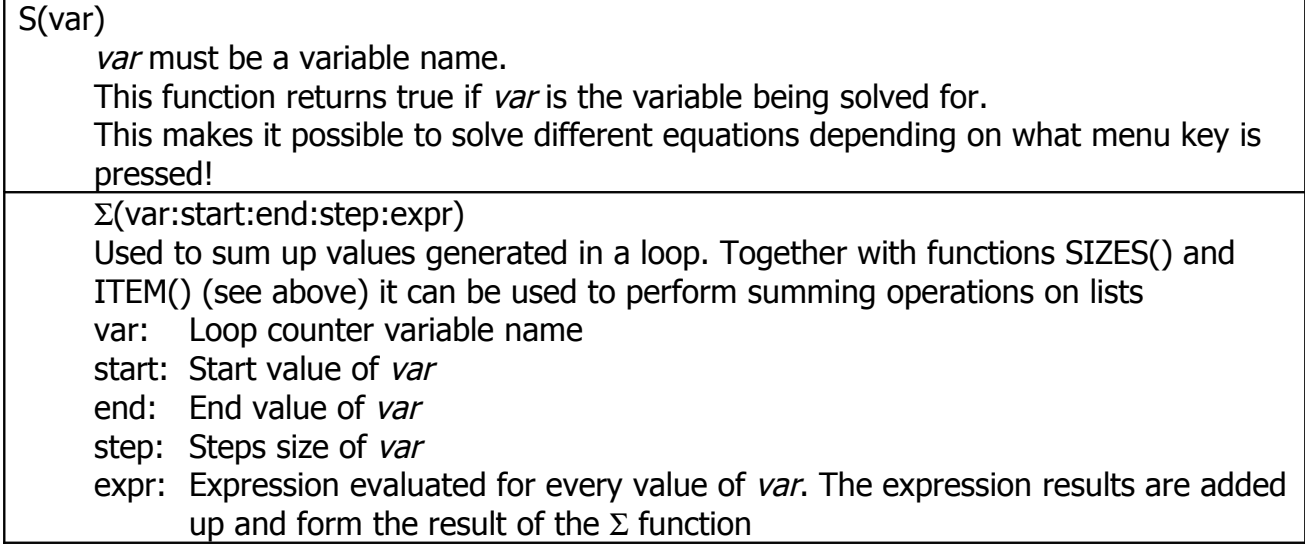